### WEL-KIDS

# オプション設定

### 目次

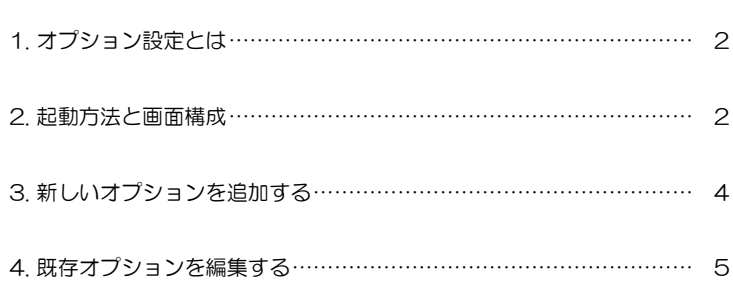

 WEL-KIDS 運営事務局 作成日:2022/10/5

### 1. オプション設定とは

保育費の請求等で利用している「オプション」のマスタ設定を行う画面です。

#### 項目の追加や削除、編集が可能です。 ● 登降園 ● 家庭から ● 園から ● その他共有 | ● オプション ●オプションの実績 ●オプションの予約 す。料金を請求する場・ らは予約管理 主体+1 入力してください | 1600年 | 1770年 | 1800年 | 1800年 | 1800年 | 1800年 | 1800年 | 1800年 | 1800年 | 1800年 | 1800年 | 1800年 | 1800年 | 180<br>| オプション<br>| 挿食 | 1800年 | 1800年 | 1800年 | 1800年 | 1800年 | 1800年 | 1800年 | 1800年 | 1800年 | つりは PROピキ 画面 C.3。 24:55<br>| オプション | 数量 | + | -大相比人人<br>最後更新  $0 +$  $\begin{array}{c} 0 \\ 0 \\ 0 \\ + \end{array}$ ╘  $\overline{a}$ こちらの項目の追加等ができま

#### オプション設定は、料金計算に直結する重要な設定です。

ご不明な点等ございましたら、お気軽にサポートセンターまでお問い合わせください。

### 2. 起動方法と画面構成

2-1. 「オプション設定」を起動する

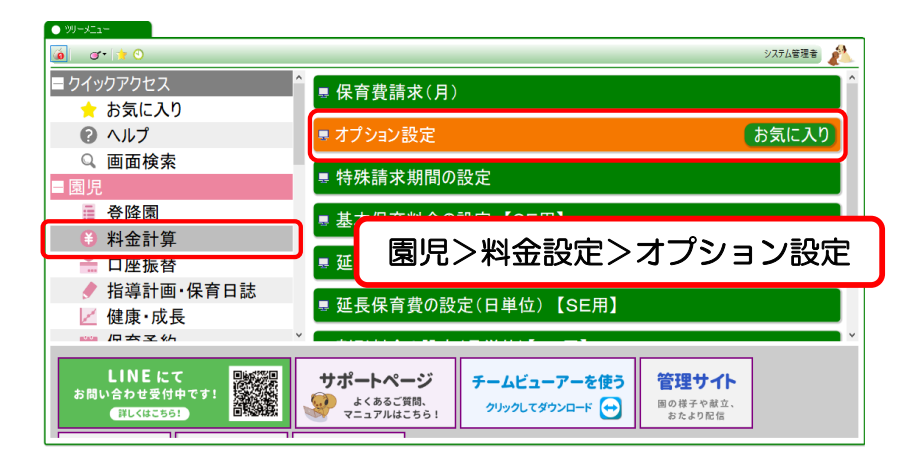

#### 2-2. 画面構成

左側の一覧表で選択したオプションの情報が、右側のオプション設定情報に表示されます。

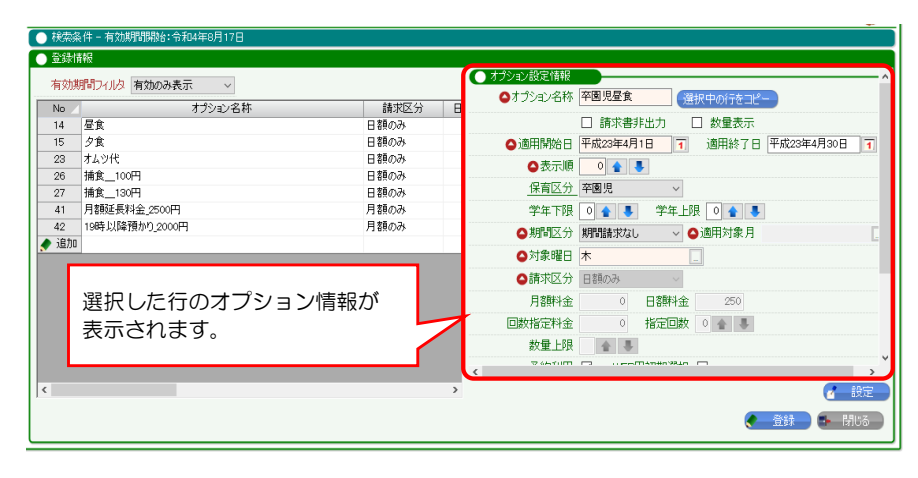

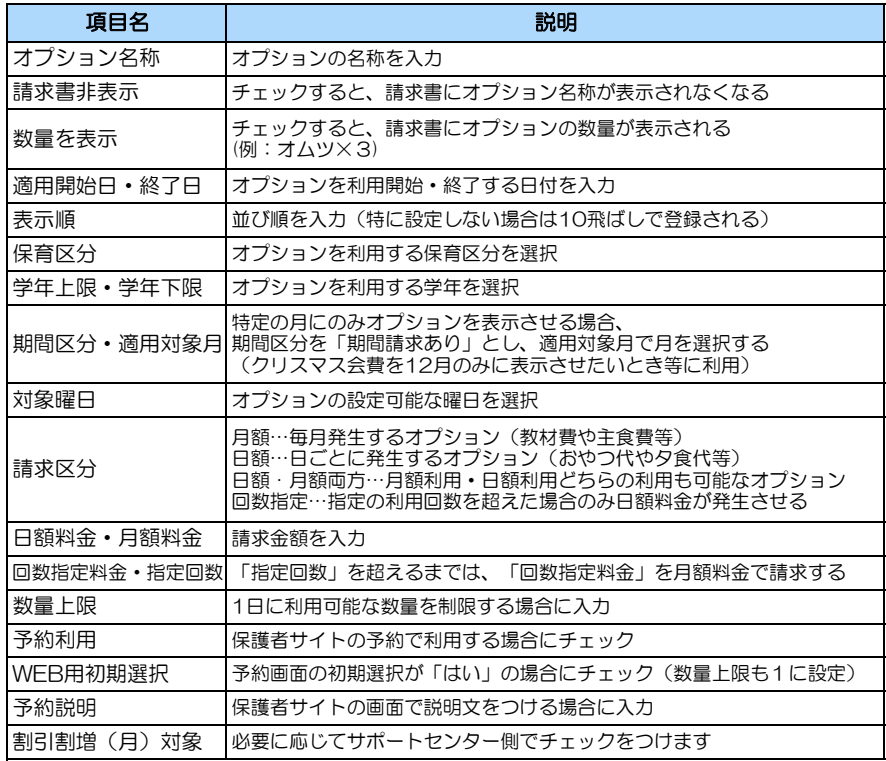

## 3. 新しいオプションを追加する

#### 3-1. 「追加」行を選択する または、既存のオプションをコピーする

A:追加行を選択する

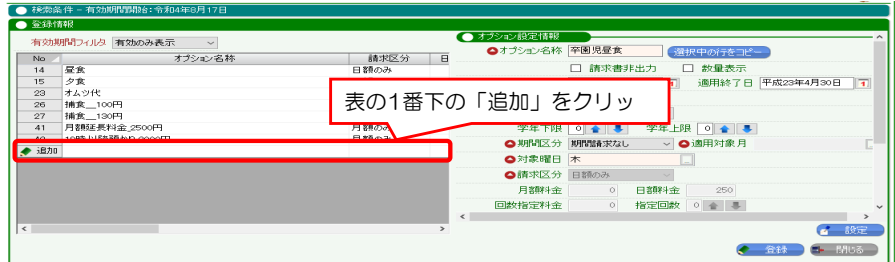

#### B:既存オプションをコピーする

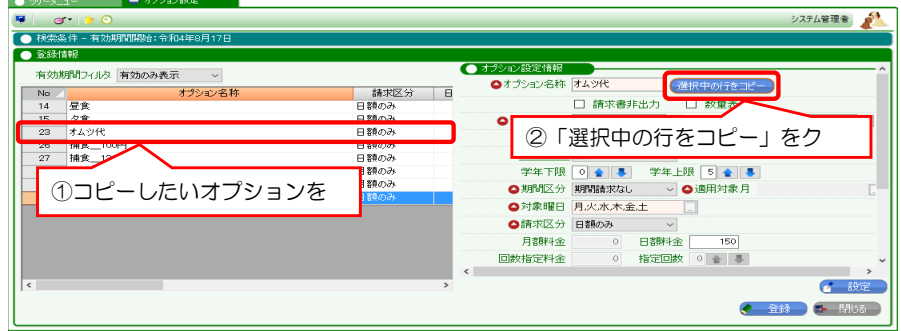

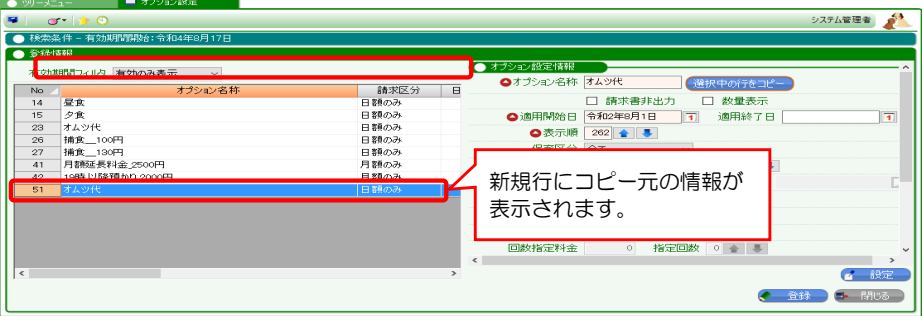

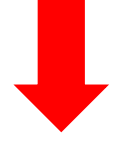

#### 3-2. オプション設定情報を入力し、設定する

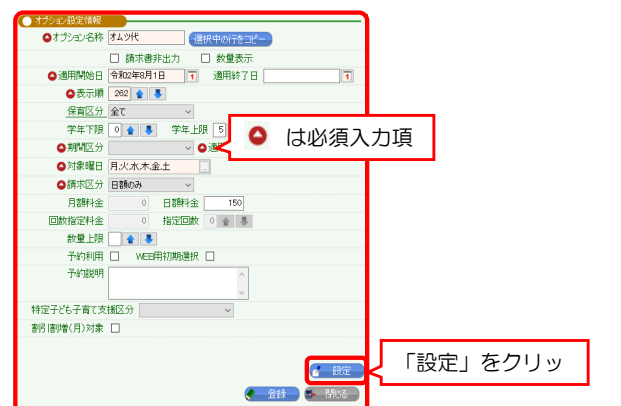

複数件登録する場合は、3-1と3-2を繰り返します。

### 3-3. 「登録」ボタンをクリック

最後に登録ボタンをクリックします。下記のメッセージが表示されます。

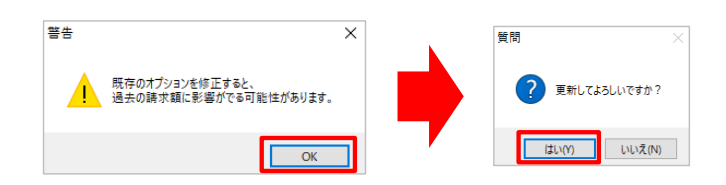

### 4. 既存オプションを編集する

既存オプションは、行を選択して、名称や表示順などを編集することができます。 ただし、過去の請求額が意図せず変わることを防ぐため、料金項目は編集できません。 料金を変えたい場合は、既存オプションを無効にした後、新規オプションの追加が必要です。

4-1. 既存オプションの料金以外を編集したいとき

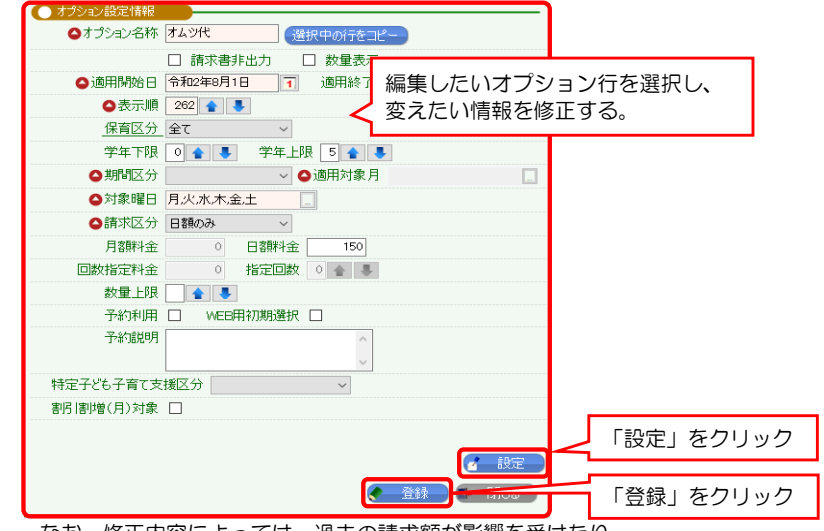

なお、修正内容によっては、過去の請求額が影響を受けたり、

今まで表示されていたオプションが非表示となる可能性があります。ご注意ください。

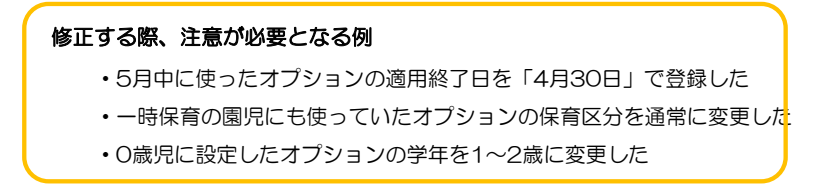

料金を変更する場合は、新しい料金は新規オプションとして登録し、 既存のオプションは適用終了日を入力して無効にしてください。

### 例:昼食代が7月1日より、300円→500円に変更になる場合

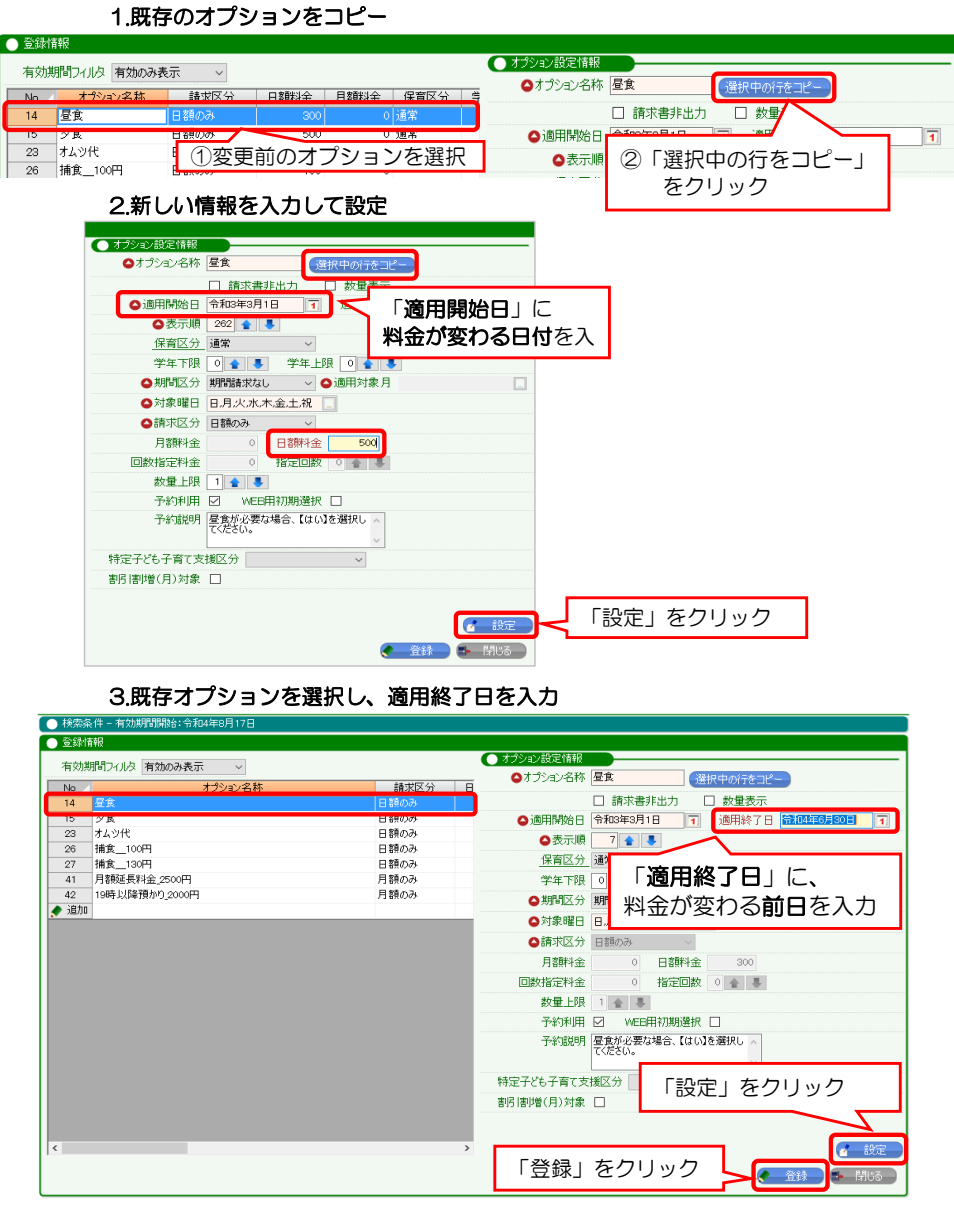